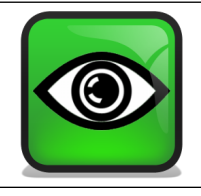

ڴ

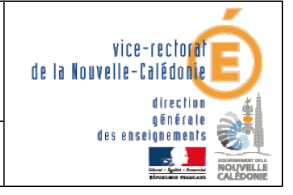

Installation de UltraVNC

J.

## $|S(\frac{1}{2})|$   $|S(\frac{1}{2})|$  $\sqrt{\frac{1}{\frac{1}{1}}\left(\frac{1}{1}\right)^{2}}$  $\begin{array}{c} \hline \end{array}$  $\frac{1}{\sqrt{2}}$

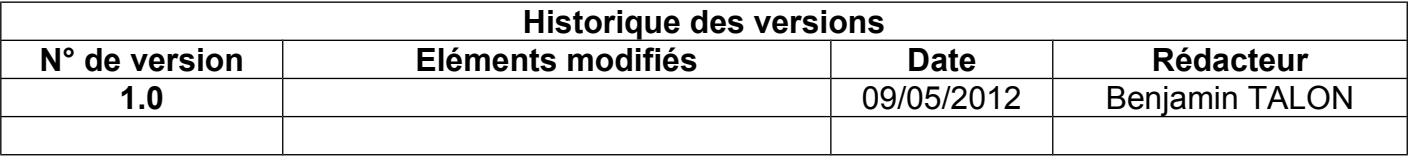

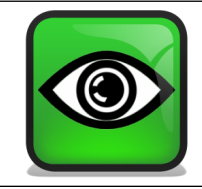

Φ

Installation de UltraVNC

## **I. Installation de UltraVNC**

×

Télécharger le fichier d'installation de UltraVNC en cliquant sur : [UltraVNC 1.0.9.6.2](http://support1.uvnc.com/download/10962/UltraVNC_1.0.9.6.2_Setup.exe)

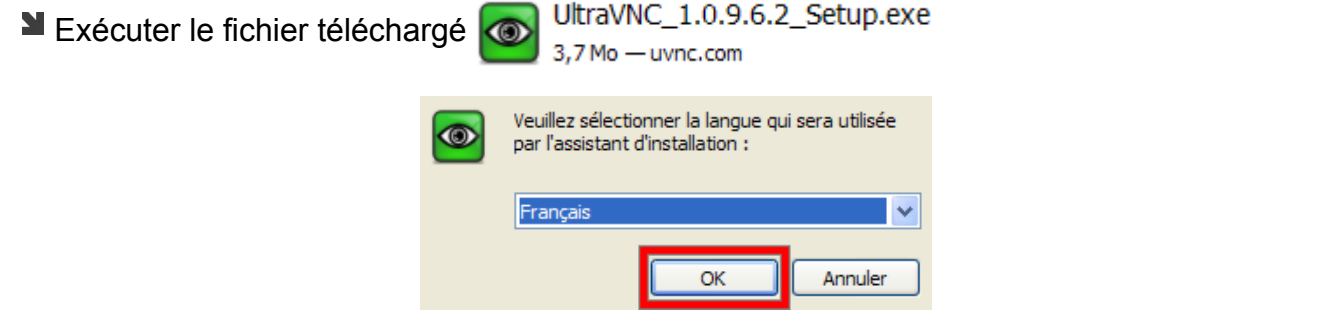

Sélectionner **Français** pour la langue d'installation et cliquer sur **OK**.

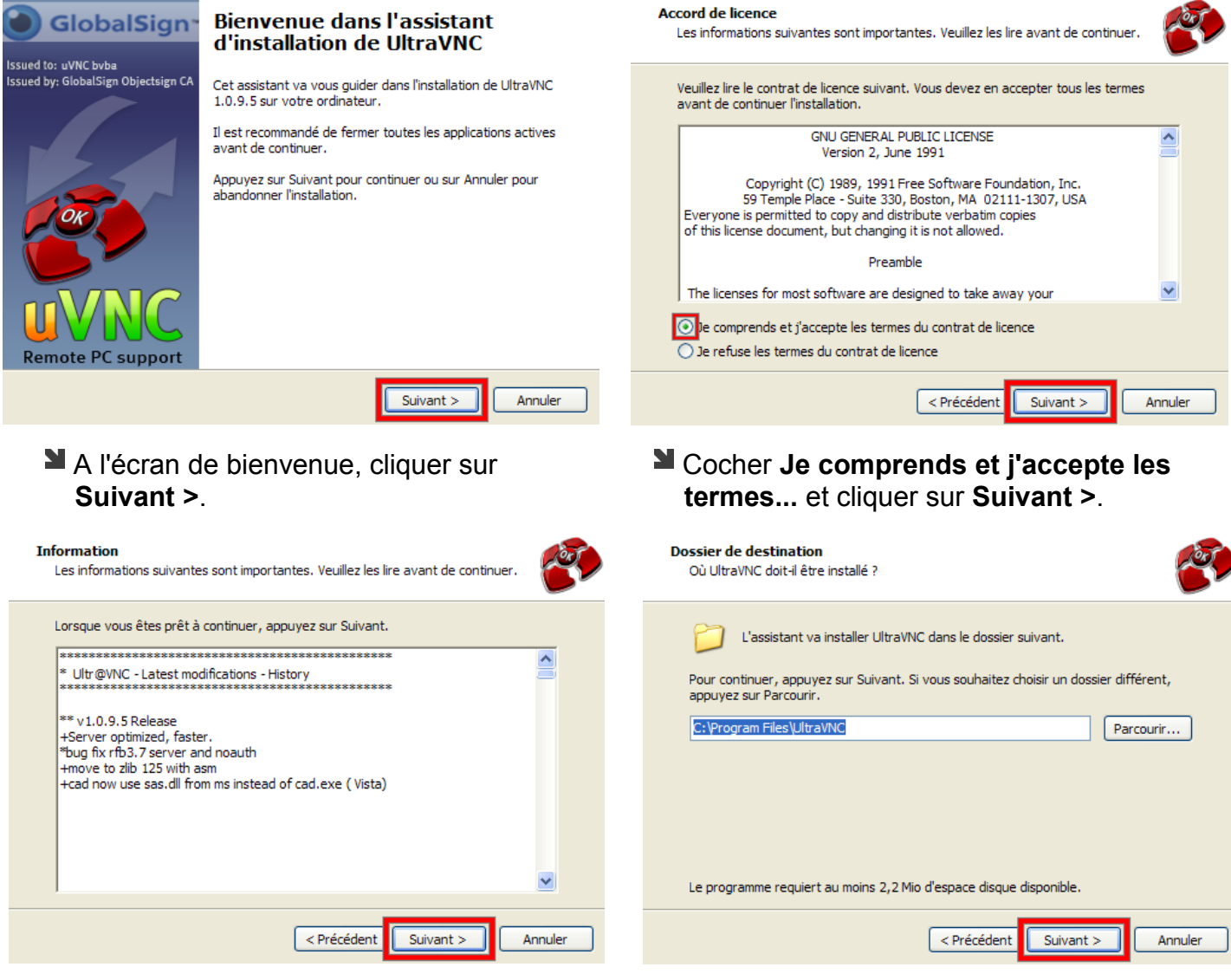

Cliquer sur **Suivant >**. Cliquer sur **Suivant >**.

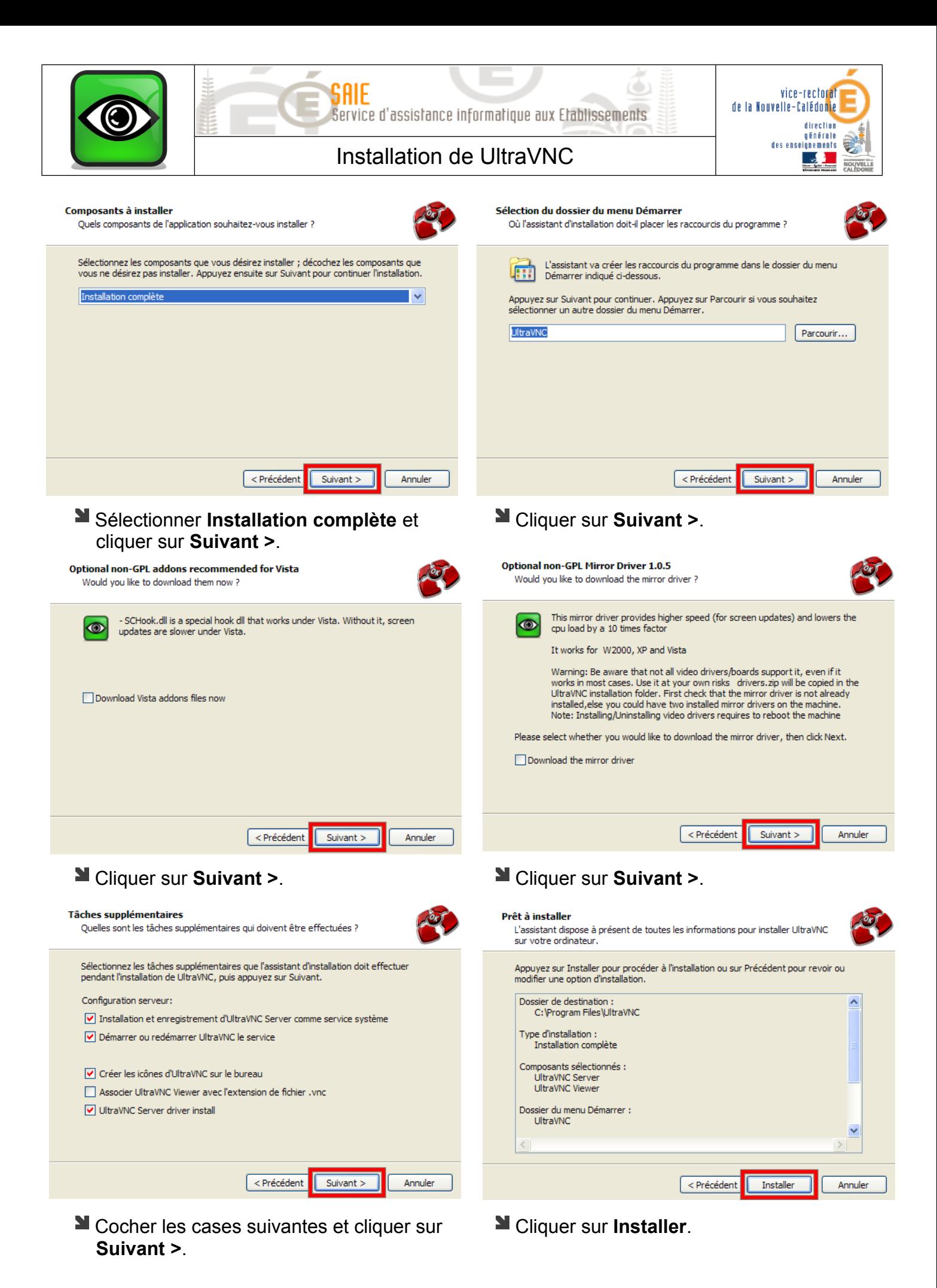

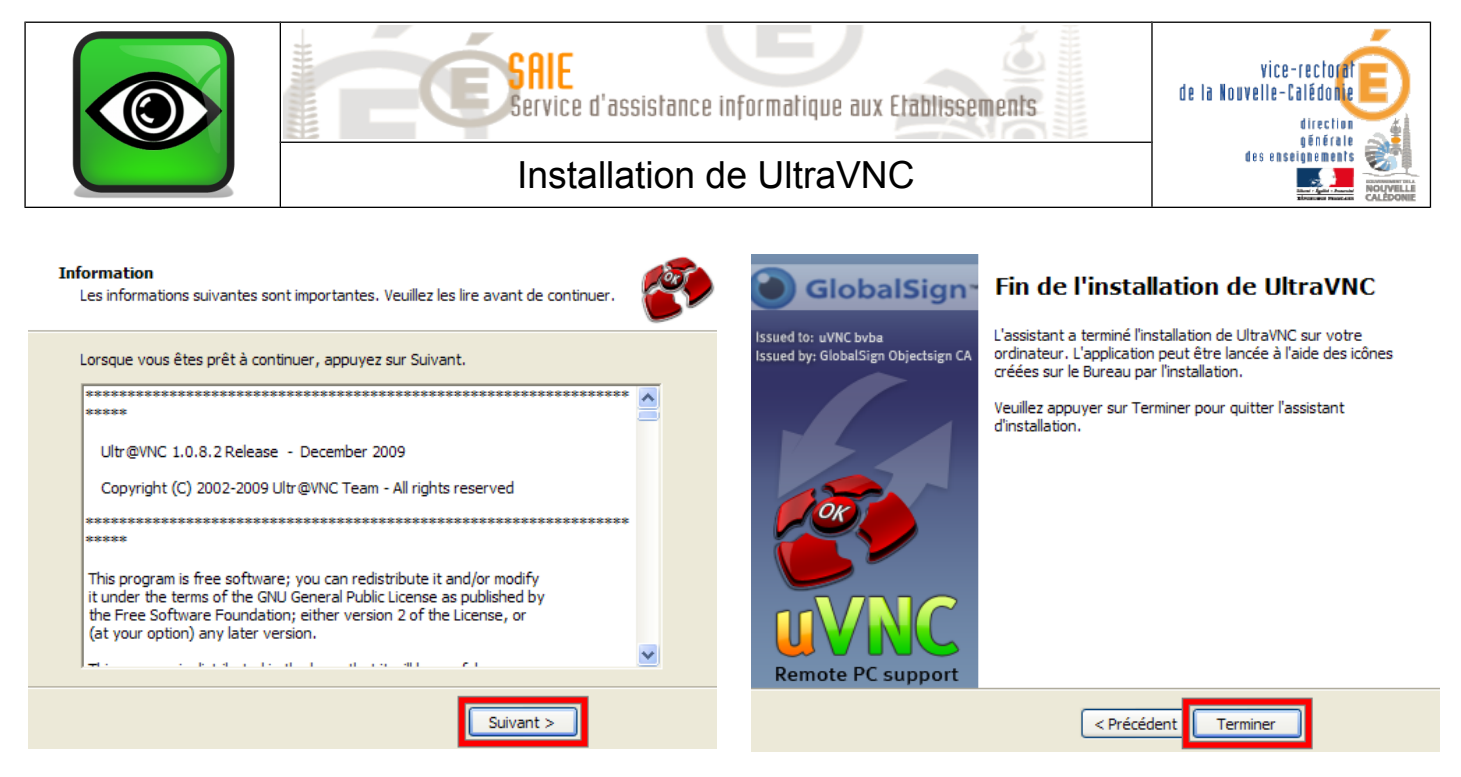

Cliquer sur **Suivant >**. Cliquer sur **Terminer**.

## **II. Paramétrage du serveur**

La fenêtre de paramétrage apparaît à la fin de l'installation.

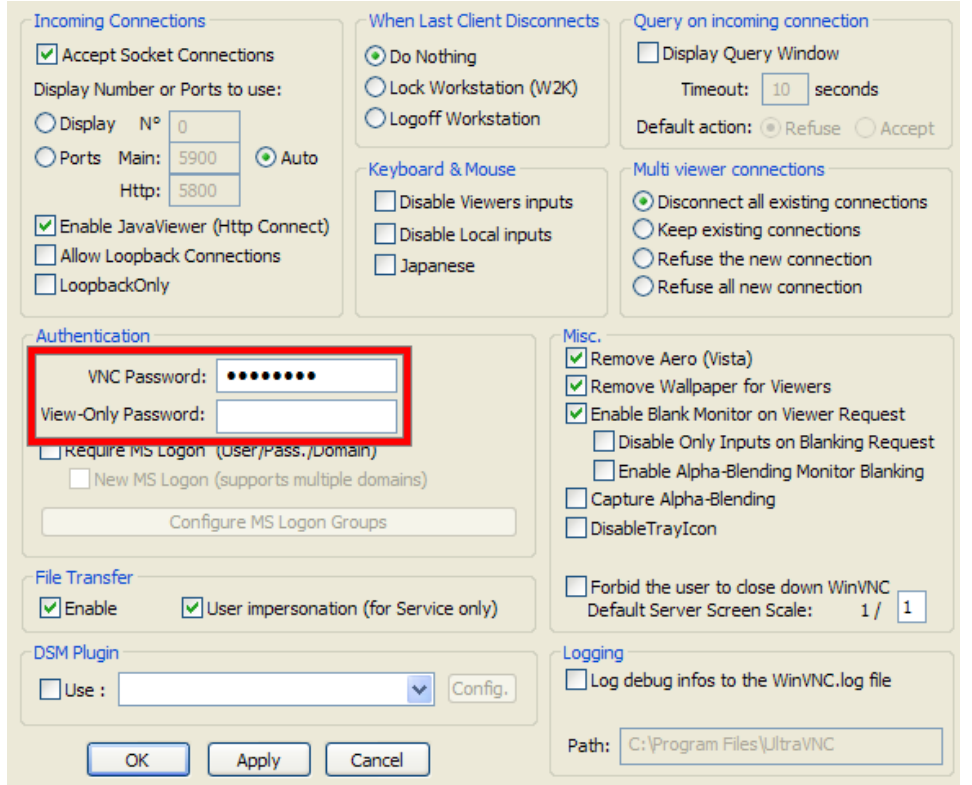

- Saisir le mot de passe « **vnc »** dans **VNC Password**.
- Ne rien saisir dans **View-Only Password** et cliquer sur **OK**.